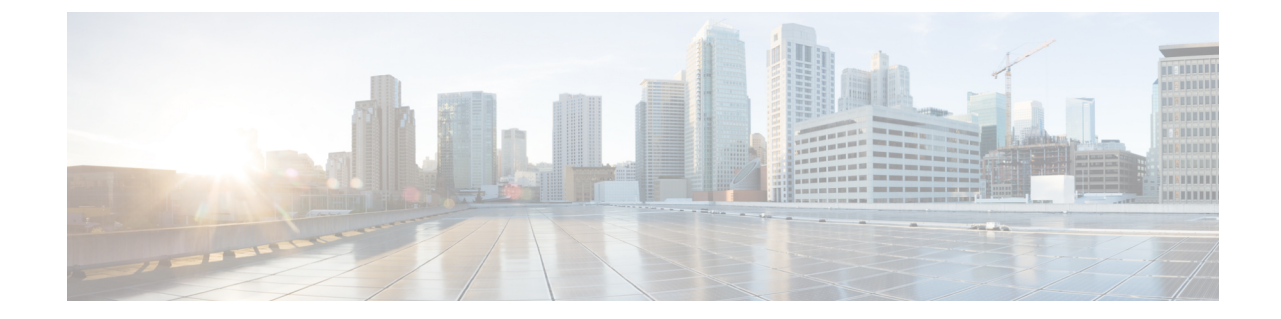

## インターフェイスのモニタ

• インターフェイストラフィックの詳細の表示 (1 ページ)

## インターフェイストラフィックの詳細の表示

デバイスを追加すると、Crosswork Cloud Traffic Analysis はインターフェイスに関する情報を収 集します。インターフェイスに関するトラフィックの詳細を表示できます。

ステップ1 メインウィンドウで、[トラフィック分析 (Traffic Analysis) ]>[モニタ (Monitor)] >[インターフェイス (Interfaces)] の順にクリックします。

ステップ **2** トラフィックの詳細を表示するインターフェイス名をクリックします。

Crosswork Cloud Traffic Analysis では、受信(RX)および送信(TX)のトラフィック情報が表示されます。

 $\overline{\phantom{a}}$ 

I

翻訳について

このドキュメントは、米国シスコ発行ドキュメントの参考和訳です。リンク情報につきましては 、日本語版掲載時点で、英語版にアップデートがあり、リンク先のページが移動/変更されている 場合がありますことをご了承ください。あくまでも参考和訳となりますので、正式な内容につい ては米国サイトのドキュメントを参照ください。